### D-Link Quick Installation Guide

This product can be set up using any current web browser, i.e., Internet Explorer 5x, Netscape Navigator 4x.

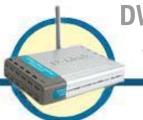

DWL-900AP+

D-Link AirPlus™
Wireless Access Point

#### **Before You Begin**

It's best to use a computer (with an Ethernet adapter) that is connected to a router for configuring the DWL-900AP+. The default IP address for the DWL-900AP+ is 192.168.0.50 with a Subnet Mask of 255.255.255.0. You will need to assign your computer a Static IP address within the same range as the DWL-900AP+'s IP address for the purpose of configuration of the DWL-900AP+. See the Manual on the CD-ROM if you need assistance in assigning a Static IP address for your network adapter.

#### **Check Your Package Contents**

These are the items included with your DWL-900AP+ purchase:

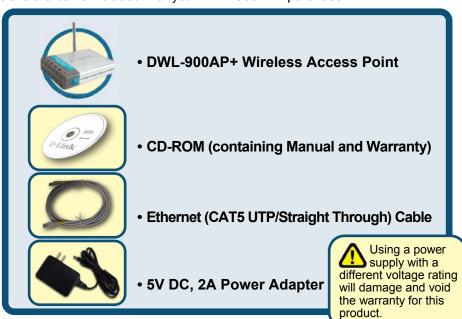

If any of the above items are missing, please contact your reseller.

©2002 D-Link Systems, Inc. All rights reserved. Trademarks or registered trademarks are the property of their respective holders. Software and specifications subject to change without notice. DWL-900AP+.10042002

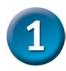

## Connecting The DWL-900AP+ Wireless Access Point To Your Network

A. First, connect the power adapter to the **receptor** at the back panel of the DWL-900AP+ and then plug the other end of the power adapter to a wall outlet or power strip. The Power LED will turn **ON** to indicate proper operation.

B. Using a Straight-Through Ethernet cable, insert one end of the cable to the Ethernet port on the back panel of the DWL-900AP+ and the other end of the cable to an Ethernet Broadband Router (i.e., D-Link DI-604) or Switch (i.e., D-Link DSS-5+). Note: The router

When connecting the DWL-900AP+ Wireless Access Point to an Ethernet Adapter in a computer, use a Cross-Over Ethernet cable.

or switch must be connected to the computer to be used to configure the DWL-900AP+. The Link LED light will illuminate to indicate a proper Ethernet connection.

C. Computers with 802.11b wireless adapters can connect to the DWL-900AP+. The DWL-650+ AirPlus Wireless Cardbus Adapter and the DWL-520+ AirPlus Wireless PCI Adapter will connect, out of the box, with the DWL-900AP+, using their default wireless settings.

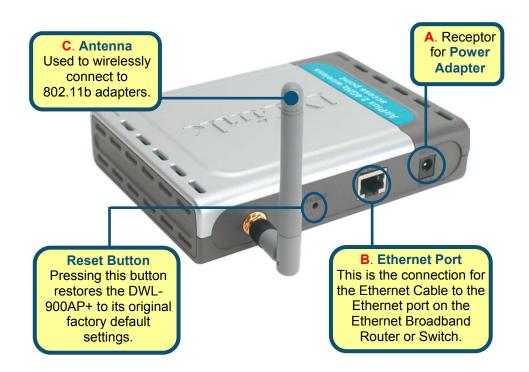

When you have completed the steps in this *Quick Installation Guide*, your connected network should look similar to this:

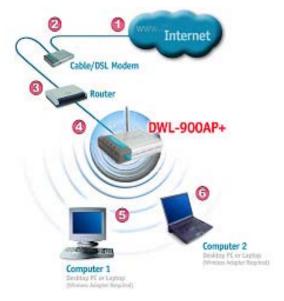

### 2

### **Using The Setup Wizard**

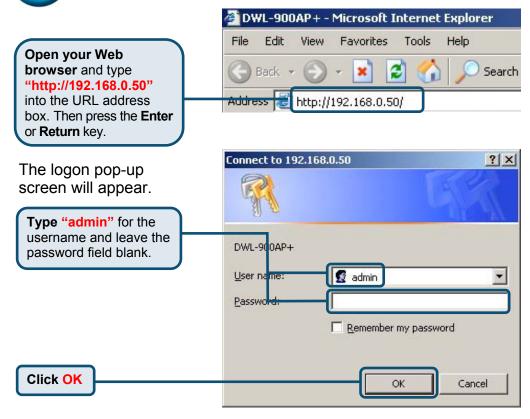

## Using The Setup Wizard (continued)

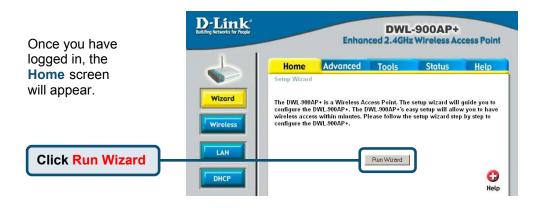

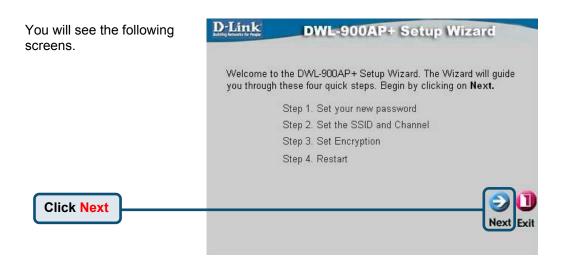

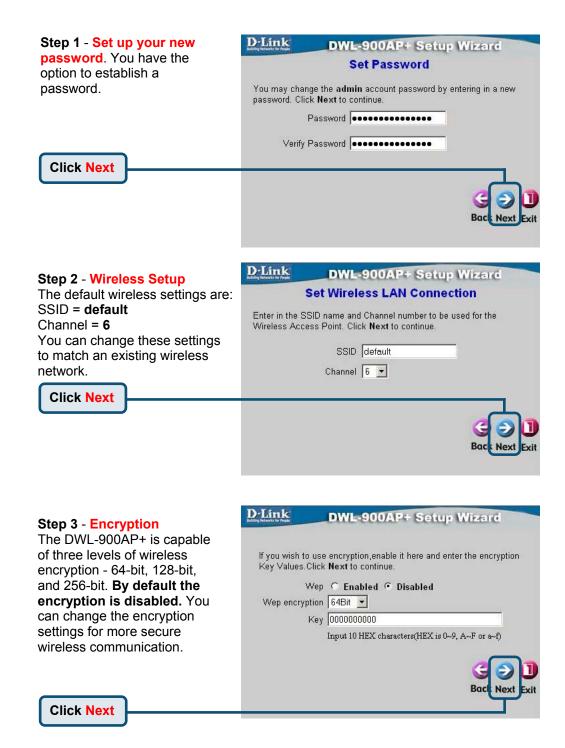

# **3** Your Setup is Complete!

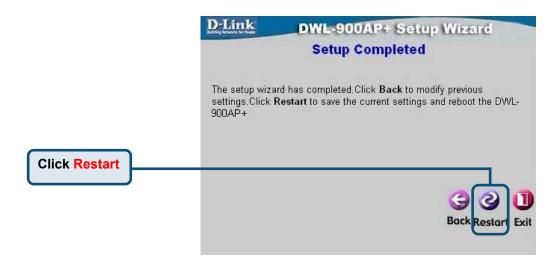

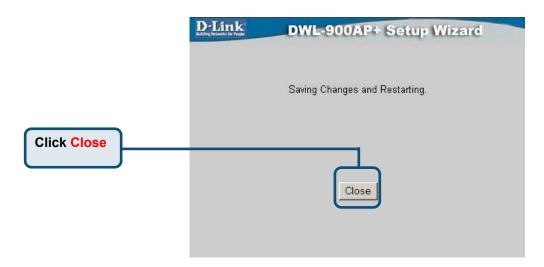

You will be returned to the **Home** tab.

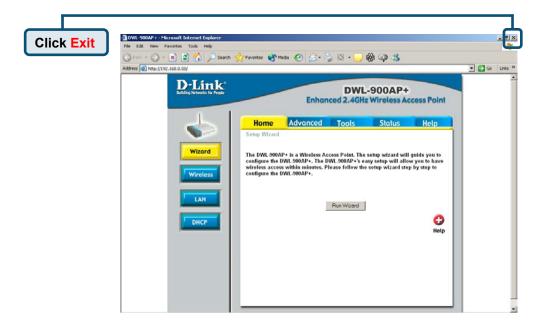

For additional settings or information, refer to the **Advanced, Tools,** or **Status** tabs on the web-management interface; or to the manual located on the CD-ROM.

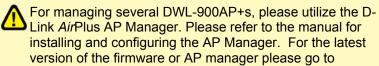

http://support.dlink.com

### **Technical Support**

You can find the most recent software and user documentation on the **D-Link** website.

**D-Link** provides free technical support for customers within the United States for the duration of the warranty period on this product.

U.S. customers can contact **D-Link** technical support through our web site or by phone.

D-Link Technical Support over the Telephone: (877) 453-5465
24 hours a day, seven days a week

**D-Link Technical Support over the Internet:** 

http://support.dlink.com email: support@dlink.com

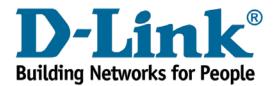